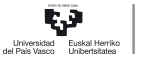

CAMPUS OF INTERNATIONAL EXCELLENCE

<span id="page-0-0"></span>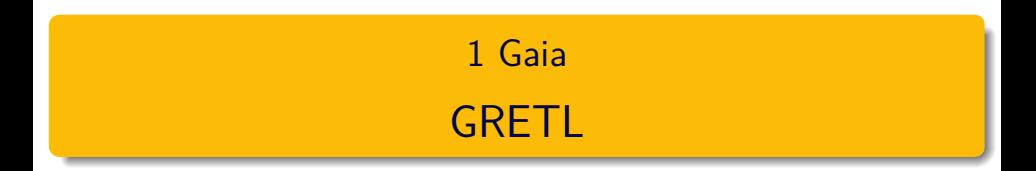

## Pilar González eta Susan Orbe

## Ekonomia Aplikatua III (Ekonometria eta Estatistika) Saila

- Erabilera libreko softwarearen abantailak ezagutu.
- Gretl programa ekonometrikoa instalatu.
- Gretl programa ezagutu eta dituen baliabideak kudeatu.

[Gretl: zer da, zergatik eta zertarako?](#page-3-0)

### [Programaren instalazioa.](#page-7-0)

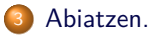

### [Baliabideak.](#page-25-0)

- [Laguntzak.](#page-26-0)
- [Datuak.](#page-27-0)
- [Azken ordukoak.](#page-33-0)

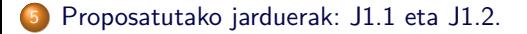

# <span id="page-3-0"></span>Edukia.

## [Gretl: zer da, zergatik eta zertarako?](#page-3-0)

### [Programaren instalazioa.](#page-7-0)

### [Abiatzen.](#page-15-0)

## [Baliabideak.](#page-25-0)

- [Laguntzak.](#page-26-0)
- [Datuak.](#page-27-0)
- [Azken ordukoak.](#page-33-0)

<sup>5</sup> [Proposatutako jarduerak: J1.1 eta J1.2.](#page-34-0)

## Gretl.

1. Gretl akronimoa:

"Gnu Regression, Econometrics and Time series Library".

- 2. Dohako programa da.
- 3. Software irekia lizentziarekin "GNU Public License" banatzen da:
	- Programa askatasun osoz erabili daiteke edozein helburuarekin.
	- Programa aztertu eta norberaren beharrezinetara aldatzeko aukera dago, iturri-kodea librea delako.
	- Kopiak banatzeko askatasuna.
	- Programa hobetzeko aukera eta baita hobekuntza horiek argitaratzeko ere.

# Gretl: zer da, zergatik eta zertarako?

## Gretl.

- 4. Hasierako programen liburutegiak Ramu Ramanathan (Kalifornia unibertsitatekoa) irakasleak programatu zituen baina une honetan proiektuaren buruak Allin Cottrell (Wake Forest unibertsitatekoa) eta Riccardo "Jack" Lucchetti (Politécnica de Marche unibertsitatea) dira.
- 5. Gaur egun programaren garapenean herrialde desberdinetako ikertzaileak eta laguntzaileak parte hartzen dute.
- 6. Gretl unibertsitate askotan erabiltzen da software ekonometrikoa eta estatistikoa bezala.
- 7. Programa hizkuntza desberdinetara itzuli da, horien artean, erderara eta euskarara.
- 8. Dohainik jaitsi daiteke: http://gretl.sourceforge.net/es.html. Material honetan erabiltzen den bertsioa Gretl1.9.15.

## Gretl.

- 9. Dohako beste programa batzuekin elkartrukatu daiteke:
	- TRAMO (Time series Regression with ARIMA noise, Missing observations and Outliers). Espainiako Bankuko web orrian eskuragarri.
	- SEATS (Signal Extraction in ARIMA Times Series). Espainiako Bankuko web orrian eskuragarri.
	- X12-ARIMA (Seasonal Adjustment Program). US Census Bureau web orrian eskuragarri.
	- R (The R Project for Statistical Computing). Eskuragarri r-project.org web orrian.

### <span id="page-7-0"></span><sup>1</sup> [Gretl: zer da, zergatik eta zertarako?](#page-3-0)

## <sup>2</sup> [Programaren instalazioa.](#page-7-0)

## [Abiatzen.](#page-15-0)

## [Baliabideak.](#page-25-0)

- [Laguntzak.](#page-26-0)
- [Datuak.](#page-27-0)
- [Azken ordukoak.](#page-33-0)

<sup>5</sup> [Proposatutako jarduerak: J1.1 eta J1.2.](#page-34-0)

# Programaren instalazioa.

### 1. Sar zaitez Gretl web orri ofizialean.

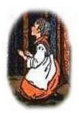

Descarga

greti para Windows

gretl sobre Mac OS X

datos para gretl

Manual de greti

Usa Vd. gretl?

Contribuir a Grett

**Comunidad Grett** 

gretl y ARIMA-X-12

gretl v TRAMO/SEATS

aretl v GNU R

Más pantallazos

Precisión numérica

Página del proyecto en SourceForge

Listado de ficheros

Historial de cambios en el programa

English Italiano Português Türkce, Sitio polaco

#### Gnu Regression, Econometrics and Time-series Library

gretl

Es un paquete de software para análisis econométrico escrito en el lenguaje de programación C. Es software libre y de código abjerto. Vd. puede redistribuirlo y/o modificarlo bajo los términos de la Licencia Pública General GNU(GPL) según se ha especificado por la Free Software Foundation.

#### Atención: gretl en Ubuntu 11.04

El paquete por defecto de greti para Ubuntu 11.04 (natty) está roto: debería ser reemplazado con la versión 1.9.5 de gretl, que está disponible vía packages.debian.org.

#### Conferencia en 2011

Tuvo lugar en la Universidad Nicolás Copérnico en Toruń (Polonia) los días 16 y 17 de junio de 2011; más información,

#### Características

- · Interfaz fácil e intuitiva (ahora en Albanés, Alemán, Checo, Chino, Español, Francés, Griego, Italiano, Polaco, Portuqués, Ruso, Turco y Vasco además del Inglés)
- · Incluye una gran variedad de estimadores: mínimos cuadrados, máxima verosimilitud, GMM; de una sola ecuación v de sistemas de ecuaciones
- · Métodos de series temporales: ARMA, GARCH, VARs y VECMs, contrastes de raíces unitarias y de cointegración,

# Programaren instalazioa.

#### 2. Aukeratu ezkerraldean: gretl para windows.

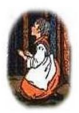

Descarga

gretl para Windows

greti sobre Mac OS X

datos para greti

Manual de greti

Usa Vd. gretl?

Contribuir a Gretl

Comunidad Gret

gretly ARIMA-X-12

grett y TRAMO/SEATS

grett y GNU R

Más pantallazos

Precisión numérica

Página del proyecto en SourceForge

Listado de ficheros

Historial de cambios en el programa

English Italiano Português Türkce Sitio polaco

#### Gnu Regression, Econometrics and Time-series Library

gretl

Es un paquete de software para análisis econométrico escrito en el lenguaje de programación C. Es software libre y de código abierto. Vd. puede redistribuirlo y/o modificarlo bajo los términos de la Licencia Pública General GNU(GPL) según se ha especificado por la Free Software Foundation.

#### Atención: gretl en Ubuntu 11.04

El paquete por defecto de greti para Ubuntu 11.04 (natty) está roto; debería ser reemplazado con la versión 1.9.5 de gretl, que está disponible vía packages.debian.org.

#### Conferencia en 2011

Tuvo lugar en la Universidad Nicolás Copérnico en Toruń (Polonia) los días 16 y 17 de junio de 2011: más información.

#### Características

- · Interfaz fácil e intuitiva (ahora en Albanés, Alemán, Checo, Chino, Español, Francés, Griego, Italiano, Polaco, Portugués, Ruso, Turco y Vasco además del Inglés)
- · Incluye una gran variedad de estimadores: mínimos cuadrados, máxima verosimilitud, GMM; de una sola ecuación y de sistemas de ecuaciones
- · Métodos de series temporales: ARMA, GARCH, VARs y VECMs, contrastes de raíces unitarias y de cointegración,

### 3. Aukeratu exekutablea.

(Página principal de gret)

#### Gretl: Gnu Regression, Econometrics and Time-series Library

#### Versión para MS Windows

#### Requisitos del sistema

Desde la versión 1.9.4, gretl requiere Windows XP o superior y un procesador que pueda utilizar el conjunto de instrucciones SSE2. Todos los procesadores modernos soportan el uso de SSE2: no lo hacen los procesadores AMD anteriores al Athlon 64, y los procesadores Intel más antiquos que el Pentium 4, Si desea utilizar gretl en sistemas antiquos mire abaio.

#### Descarga

Si en Windows tiene los derechos de un super-usuario o mejores, elija un fichero de autoinstalación en la primera columna de abajo; basta con descargarlo y ejecutar el fichero exe. Esto es de aplicación para la mayoría de los usuarios.

Si Vd no tiene en Windows derechos de administrador elija un fichero zip de la segunda columna; descomprima ese fichero zip en cualquier directorio en el que Vd tenga permisos de escritura. Nota: debe preservar la estructura interna de directorios que hay dentro del archivo zin o si no gretl no funcionará. En los programas de descompresión esta opción se suele denominar "permitir carpetas". El archivo completo se encuentra en un directorio denominado gret1. Por ejemplo, si Vd descomprime el archivo zip en un directorio llamado c: vaerdata, el programa GUI de greti estará en c:\userdata\gret1\gret1v32\_exe.

La versión actual "instantánea" de gretl está más actualizada que la versión oficial: normalmente suele contener correcciones de errores pero, a veces, contendrá nuevos errores. Para ver que háy de nuevo en la vesrión "instantánea", puede echar un vistazo al Historial de cambios (el elemento "in progress").

Nota: la versión de gretl de 32 bits funcionará sobre un Windows de 64 bits, pero no esto noocurrirá en el sentido contrario. Si Vd no está seguro sobre si el Windows que tiene instalado es de 64 bits o no, puede comprobarlo en la página de Microsoft knowledge base.

Archivo auto-instalable (32 bits) Archivo auto-instalable (64 bits) O archivo zip (sin derechos de administrador)

última versión oficial (nov 21, 2013) gretl-1.9.14.exe

gretl-1.9.14-64.exe

gretl-1.9.14-win32.zip

O versión "instantánea" actual greti install.exe graff install 64 ever

gretl-win32.zip

# Programaren instalazioa.

4. Programa jaisten hasten da automatikoki, baina horrela ez bada, klikatu "direct link".

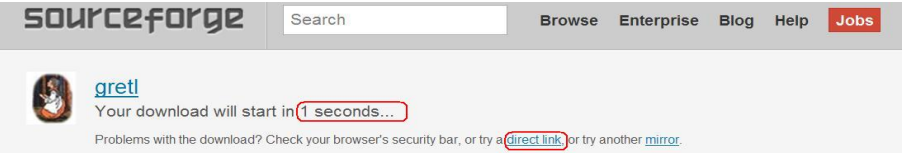

5. Baieztatu progamaren exekuzioa.

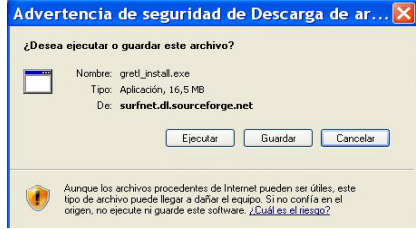

### Aukeratu ezazu hizkuntza eta onartu.

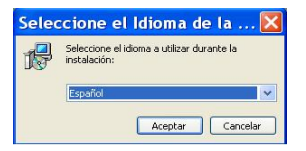

# Programaren instalazioa.

6. Instalazioa hastean, irakurri ematen den informazioa eta berez proposatzen duen instalazio-tokia ez baduzu erabili nahi, adierazi ezazu non instalatu nahi duzun.

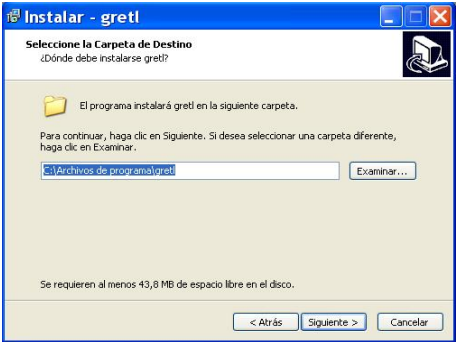

Programa, "C:/Archivos de programa" atalean sortzen den **gretl** karpetan berez instalatzen da, bestelakorik ez baduzu adierazten.

7. Instalazioa, baieztatuz bukatzen da.

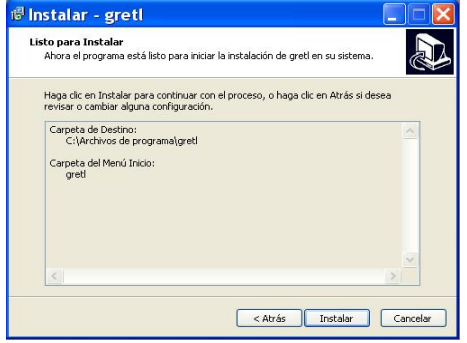

<span id="page-15-0"></span><sup>1</sup> [Gretl: zer da, zergatik eta zertarako?](#page-3-0)

### [Programaren instalazioa.](#page-7-0)

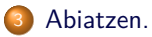

### [Baliabideak.](#page-25-0)

- [Laguntzak.](#page-26-0)
- [Datuak.](#page-27-0)
- [Azken ordukoak.](#page-33-0)

<sup>5</sup> [Proposatutako jarduerak: J1.1 eta J1.2.](#page-34-0)

## Gretl: Ireki programa.

Programa, Gretl ikonoan klik bikoitza eginez irekitzen da. Ikono hori automatikoki sortua eta mahaiganean jarria izan da programa instalatzean.

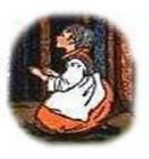

# Gretl: leiho nagusia.

Hau da Gretl programaren leiho nagusia erderaz:

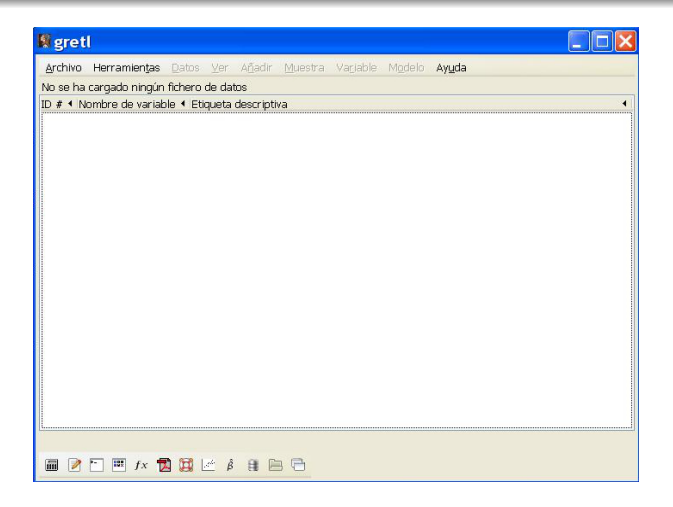

## Gretl: hizkuntza aldaketa.

Euskarazko bertsioa izateko, **Herramientas – Preferencias – General**

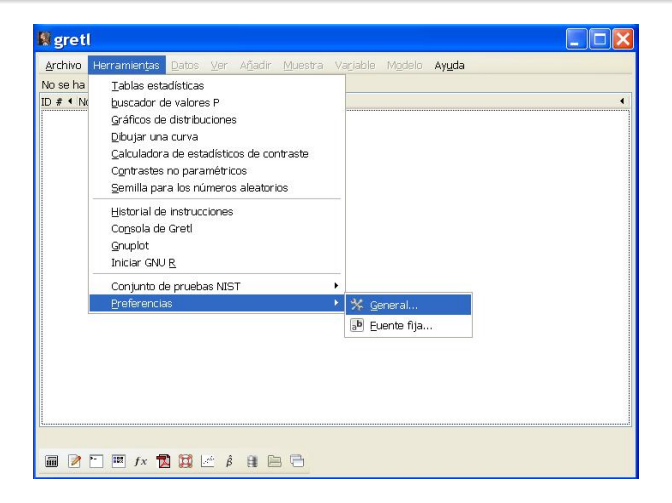

## Gretl: hizkuntza aldaketa.

Hemen hizkuntza aldatzen da, basque aukeratuz

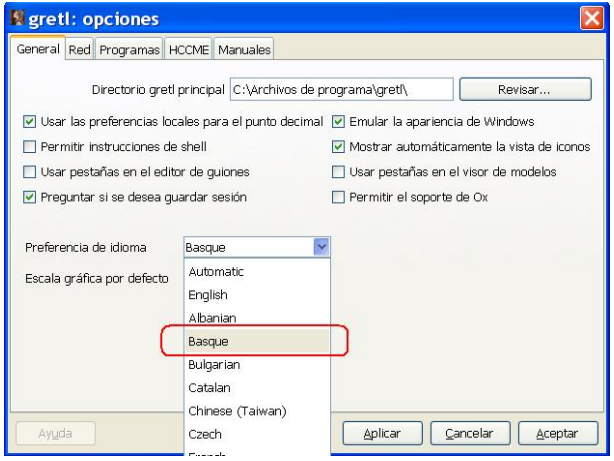

Gretl programa ixten dugu eta berriro programa ireki klik bikoitzarekin.

## Gretl: leiho nagusia.

Hau da Gretl programaren leiho nagusia:

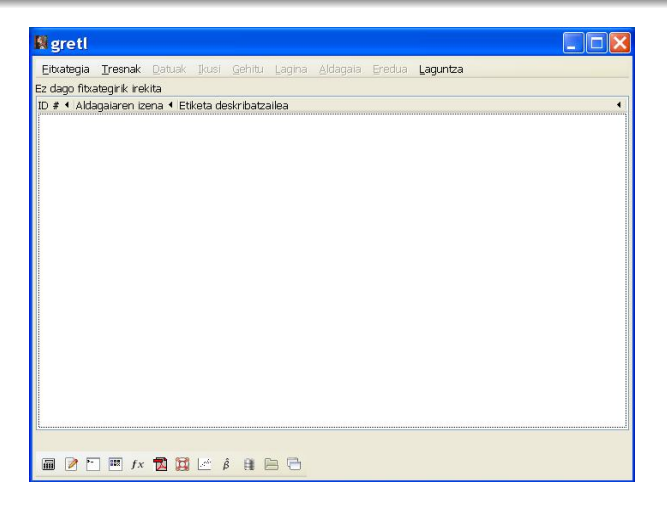

Gretl programako leiho nagusian barra nagusi bat eta tresnen barra bat agertzen dira.

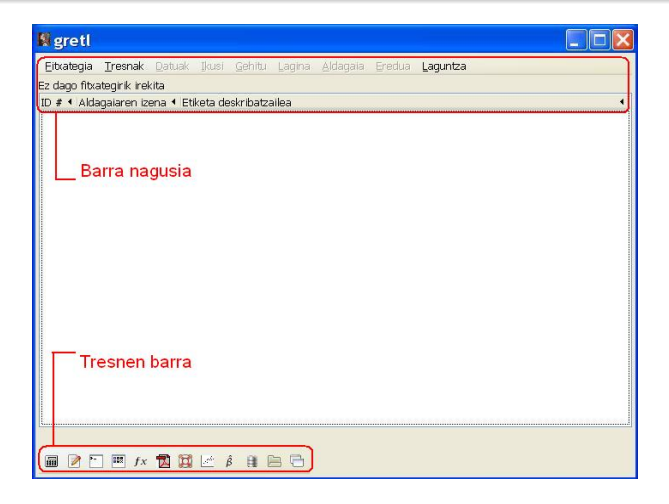

Barra nagusiko goikaldean programaren aukera guztiak agertzen dira. Beltzez eskuragarri dauden aukerak agertzen dira eta grisez daudenak desaktibatuta daude.

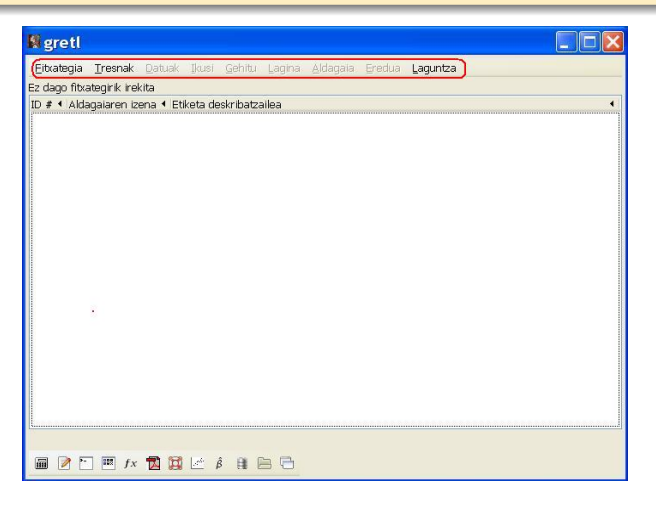

Barra nagusiaren behealdean, une horretan erabiltzen ari garen datuen lagin informazioa agertzen da.

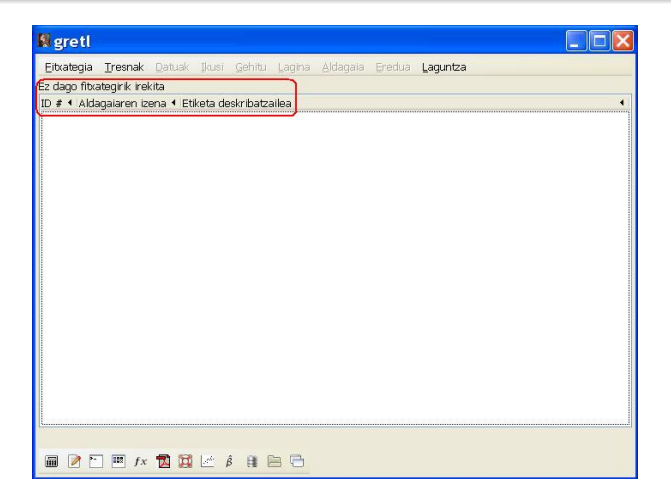

Tresna barran datuak analizatzeko erabilgarriak diren aukera multzo bat aurkitu daiteke.

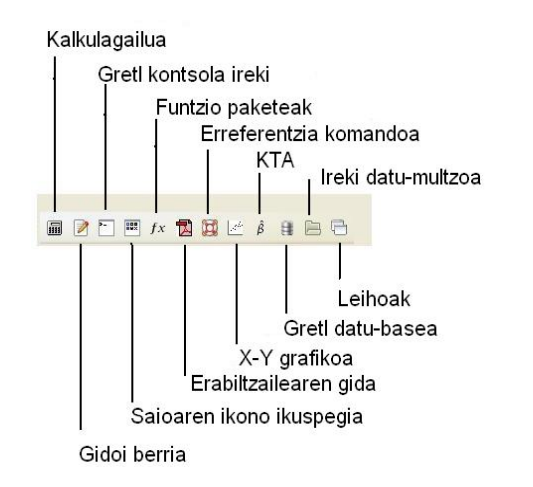

<span id="page-25-0"></span><sup>1</sup> [Gretl: zer da, zergatik eta zertarako?](#page-3-0)

### [Programaren instalazioa.](#page-7-0)

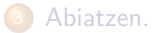

## [Baliabideak.](#page-25-0)

- [Laguntzak.](#page-26-0)
- [Datuak.](#page-27-0)
- [Azken ordukoak.](#page-33-0)

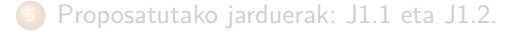

# <span id="page-26-0"></span>Ayudas.

### Gretl-ek komando, funtzio eta erabiltzaile gidak eskaintzen ditu laguntza bezala.

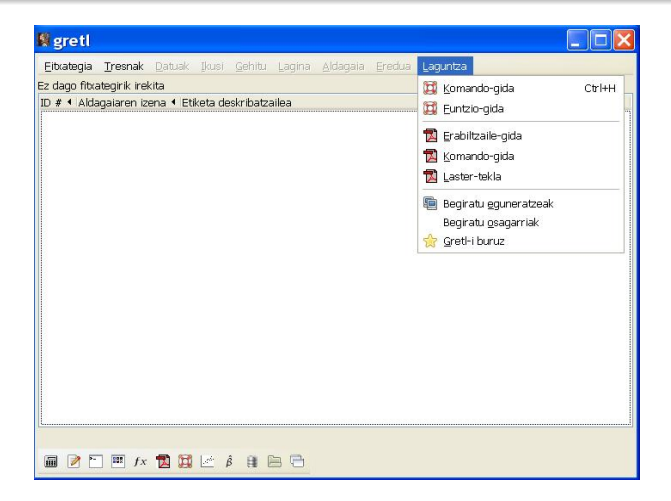

## <span id="page-27-0"></span>Datu eskuragarriak.

Gretl web orri ofizialean dohainik jaitzi daitezken datuak daude. Horien artean honako hauek aipatzen ditugu:

- A. Gretl programako datu-baseak.
- B. Testu-liburuetako datu-baseak.
- C. Datu-base handiak.

## A. Gretl programako datu-baseak.

- 1. Kanadako Bankua.
- 2. Espainiako Bankua.
- 3. Japoniako Bankua.
- 4. Bureau of Economic Analysis.
- 5. Europako Banku Zentrala.
- 6. UK National Statistics.
- 7. Federal Reserve Board.
- 8. St Louis Fed.

## B. Testu-liburuetako datu-baseak.

- 1. Hill, Griffiths eta Lim (2003), "Principles of Econometrics".
- 2. Ramu Ramanathan (2002), "Introductory Econometrics with Applications".
- 3. Jeffrey Wooldridge (2001), "Introductory Econometrics: A Modern Approach".
- 4. Stock eta Watson (2012), "Introduction to Econometrics".

# Datuak.

## Testuliburuetako datuak jaisteko pausuak.

1. Gretl web orri ofizialean, aukeratu ezkerraldean: datos para gretl.

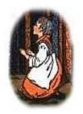

Descarga grett nara Windows

gretl sobre Mac OS X

datos para gretl

Manual de greti

Usa Vd. gretl?

Contribuir a Grett

Comunidad Gretl

gretl y ARIMA-X-12

grett v TRAMO/SEATS

aretl v GNU R

Más pantallazos

Precisión numérica

Página del proyecto en SourceForge

Listado de ficheros

Historial de cambios en el programa

English Italiano Português Türkce Sitio polaco

#### Gnu Regression, Econometrics and Time-series Library

gretl

Es un paquete de software para análisis econométrico escrito en el lenguaje de programación C. Es software libre y de código abjerto. Vd. puede redistribuirlo v/o modificarlo bajo los términos de la Licencia Pública General GNU(GPL) según se ha especificado por la Free Software Foundation.

#### Atención: gretl en Ubuntu 11.04

El paquete por defecto de greti para Ubuntu 11.04 (natty) está roto: debería ser reemplazado con la versión 1.9.5 de gretl, que está disponible vía packages, debian, org.

#### Conferencia en 2011

Tuvo lugar en la Universidad Nicolás Copérnico en Toruń (Polonia) los días 16 y 17 de junio de 2011; más información,

#### Características

- · Interfaz fácil e intuitiva (ahora en Albanés, Alemán, Checo, Chino, Español, Francés, Griego, Italiano, Polaco, Portugués, Ruso, Turco y Vasco además del Inglés).
- · Incluye una gran variedad de estimadores: mínimos cuadrados, máxima verosimilitud, GMM: de una sola ecuación v de sistemas de ecuaciones
- · Métodos de series temporales: ARMA, GARCH, VARs y VECMs, contrastes de raíces unitarias y de cointegración.  $\sim$

# Datos.

## Liburuak jaisteko pausuak.

2. Aukera ezazu base-datuetatik interesgarria den exekutatze-fitxategia (izena.exe) eta segi jarraibideak.

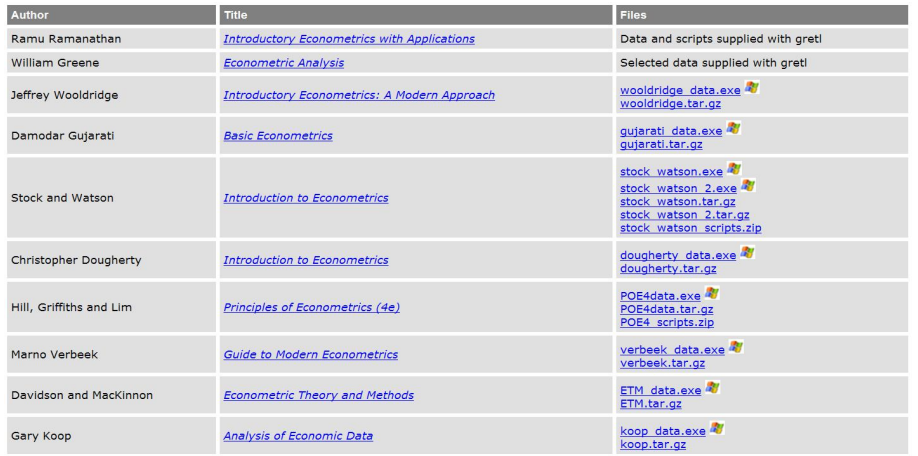

# Datuak.

Datu-base handiek taula-datuak eskaintzen dituzte.

## C. Datu-base handiak.

- 1. Penn Taula Mundiala (Pennsylvania unibertsitatea) datu-basean datu makroekonomikoak eskuragarri daude herrialde desberdinentzat.
- 2. NBER (National Bureau of Economic Research) datuak. Datu horietan, inbertsiori eta aurrezkiari, eta, manufaktura industriako produktibitateari buruzko informazioa eskaintzen da.

## <span id="page-33-0"></span>Azken ordukoak.

Programaren azken orduko berriak izateko, programaren ekarpen berriak ezagutzeko edota gaur egunean zer interesatzen den jakiteko, helbide hauetara sartu:

1. Gretl-en wikia:

http://gretlwiki.econ.univpm.it/wiki/index.php/Main\_Page http://gretlwiki.econ.univpm.it/wiki/index.php/Main\_Page

2. Gretl kongresuko aktak:

http://www.gretlconference.org/

3. Gretl programako erabiltzaileen eta programatzaileen posta-zerrendak: http://gretl.sourceforge.net/lists.html

<span id="page-34-0"></span><sup>1</sup> [Gretl: zer da, zergatik eta zertarako?](#page-3-0)

### [Programaren instalazioa.](#page-7-0)

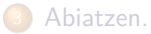

### [Baliabideak.](#page-25-0)

- [Laguntzak.](#page-26-0)
- [Datuak.](#page-27-0)
- [Azken ordukoak.](#page-33-0)

## <sup>5</sup> [Proposatutako jarduerak: J1.1 eta J1.2.](#page-34-0)